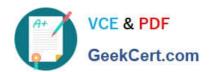

# C9510-842<sup>Q&As</sup>

Rational Functional Tester for Java

# Pass IBM C9510-842 Exam with 100% Guarantee

Free Download Real Questions & Answers PDF and VCE file from:

https://www.geekcert.com/c9510-842.html

100% Passing Guarantee 100% Money Back Assurance

Following Questions and Answers are all new published by IBM Official Exam Center

- Instant Download After Purchase
- 100% Money Back Guarantee
- 365 Days Free Update
- 800,000+ Satisfied Customers

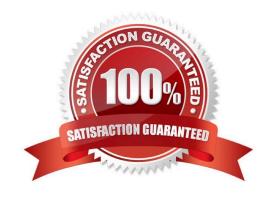

## https://www.geekcert.com/c9510-842.html

2024 Latest geekcert C9510-842 PDF and VCE dumps Download

#### **QUESTION 1**

Which regular expression offers a successful way to ensure the order number is a 1 to 3-digit number in the following format? Your order number is 125.

- A. Your order number is [0-9]{3}.
- B. Your order number is [0-9]{3}\.
- C. Your order number is [0-9]{1,3}.
- D. Your order number is [0-9]{1,3}\.

Correct Answer: D

#### **QUESTION 2**

What are the default values for retry interval and maximum retry time?

- A. 2 second retry interval, 20 seconds maximum retry time
- B. 5 second retry interval, 30 seconds maximum retry time
- C. 1 second retry interval, 5 seconds maximum retry time
- D. 3 second retry interval, 15 seconds maximum retry time

Correct Answer: A

#### **QUESTION 3**

Which objects can be tested with a State verification point?

- A. A combo box and a list box
- B. A label and a text box
- C. A table and a tree view
- D. A checkbox and a toggle button

Correct Answer: D

#### **QUESTION 4**

What is an appropriate use of the command Test Object > Highlight when working with verification points?

A. It is used to highlight the test object at playback (to identify what is being tested).

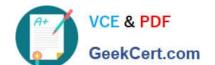

## https://www.geekcert.com/c9510-842.html

2024 Latest geekcert C9510-842 PDF and VCE dumps Download

- B. It is used to create a new verification point in the current script
- C. It is used to highlight the test object (to verify it is found in the application)
- D. It is used to identify all objects in an application which can be tested

Correct Answer: C

#### **QUESTION 5**

How do you start the application under test?

- A. use the Windows Start menu
- B. simply begin recording
- C. open a command line and start the application by typing its name
- D. click the Start Application button on the recording toolbar

Correct Answer: D

<u>Latest C9510-842 Dumps</u> <u>C9510-842 Exam Questions</u> <u>C9510-842 Braindumps</u>